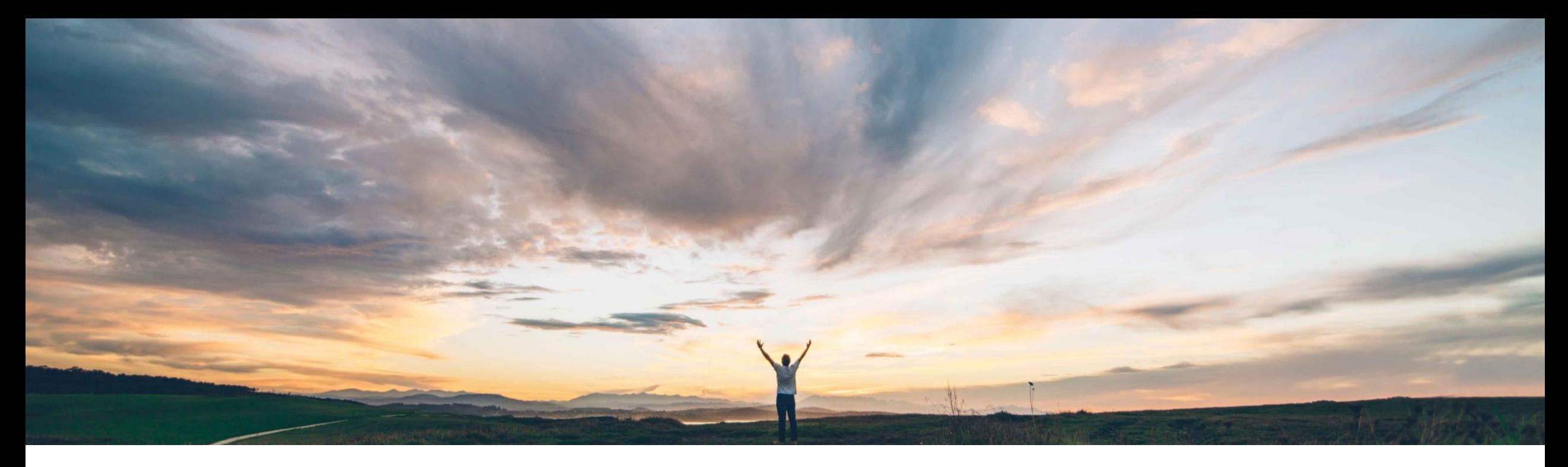

### SAP Ariba

# 機能の概要 サプライヤへの公開後に **RFQ** を変更する機能

Mark Harris、SAP Ariba 一般提供予定: 2021 年 11 月

PUBLIC

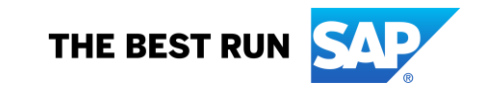

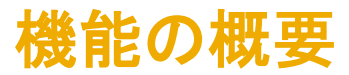

### 説明: サプライヤへの公開後に **RFQ** を変更する機能

関連情報

済みです。

が設定する必要があります。

*PARAM\_ENABLE\_EDIT\_RFQ*

#### 今までの課題

ユーザーが RFQ の申請フローを開始すると、 フォームを送信、複製または削除する前に保存す ることはできません。

ユーザーは、Guided Buying から RFQ フォームを 送信した後にその情報を変更することもできません。

#### 対象ソリューション

SAP Ariba Buying (Guided Buying 機能あり) SAP Ariba Buying and Invoicing (Guided Buying 機能あり)

## **SAP Ariba** で問題解決

Guided Buying ユーザーは、セルフサービスの RFQ が サプライヤに公開された後に情報を変更することができる ようになりました。たとえば、ユーザーは、申請済み品目 の説明や数量、または RFQ 終了日を変更することがで きます。これまでは、SAP Ariba Sourcing ユーザーのみ が、公開済み RFQ を変更することができました。

この機能は、該当するソリューションを使用しているすべ てのお客様に対して自動的に有効になりますが、お客様

お客様は、以下のセルフサービスパラメータを介して設定

*PARAM\_ENABLE\_ENHANCED\_RFQ\_INTEGRATION*

#### 対象エリア グローバル

ロータッチ/容易

導入の難易度

### 主なメリット

現在は、Guided Buying ユーザーが [作成中] 状況の RFQ を 保存したり、Guided Buying UI から RFQ を変更またはキャン セルしたり、保存済みまたは提出済みの RFQ を複製したりする ことができます。

加えて、管理者が Guided Buying の規定を一括編集し、特定 の規定を選択してエクスポートすることができるようになりました。 サプライヤおよび Touch 規定には、以下の 2 つの新しい列が 追加されました。

- **GB** からの落札**:** RFQ が Guided Buying または SAP Ariba Sourcing のいずれかから落札されるかを指定します。
- ソーシング申請**:** 申請が RFQ またはソーシング申請のいず れであるかを指定します。

#### 前提条件と制限事項

#### 制限事項**:**

- 機能は、単一行または複数行の新しい形式の RFQ フォーム でのみ動作します。従来の単一行 RFQ フォームでは動作し ません。
- Guided Buying のセルフサービス RFQ に対してのみ変更を 加えることができます。

#### 前提条件**:**

- 顧客管理者は、顧客レルムで以下のパラメータが有効化され ていることを確認する必要があります。
	- *PARAM\_ENABLE\_EDIT\_RFQ*
	- *PARAM\_ENABLE\_ENHANCED\_RFQ\_INTEGRATION*

© 2021 SAP SE or an SAP affiliate company. All rights reserved. |

## 機能の概要 説明: サプライヤへの公開後に **RFQ** を変更する機能

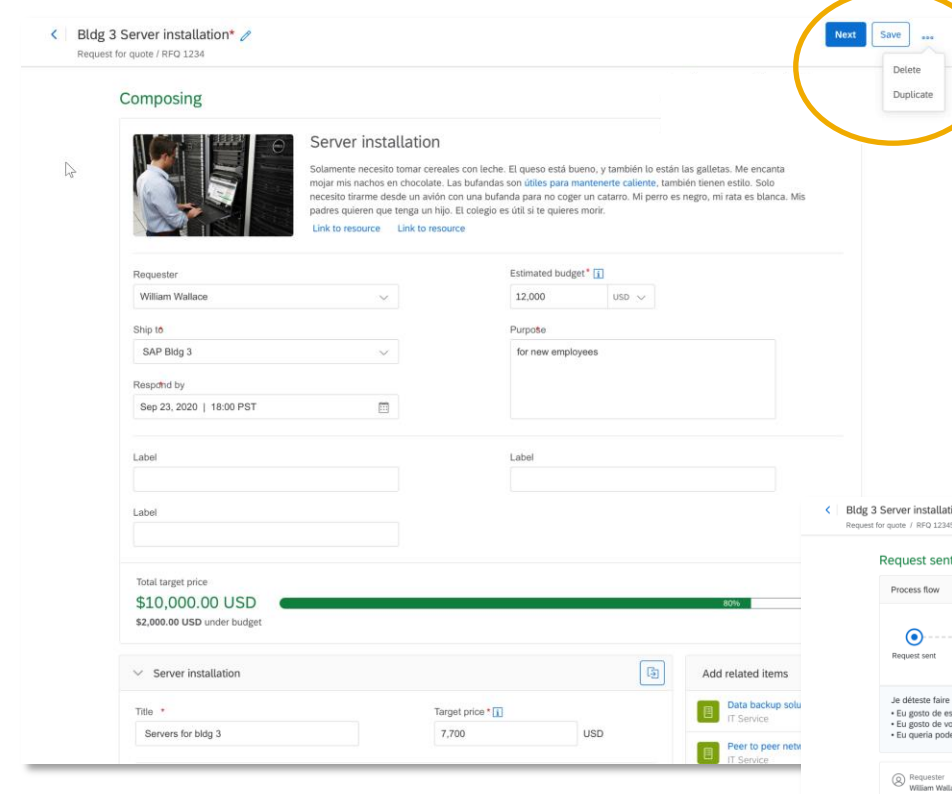

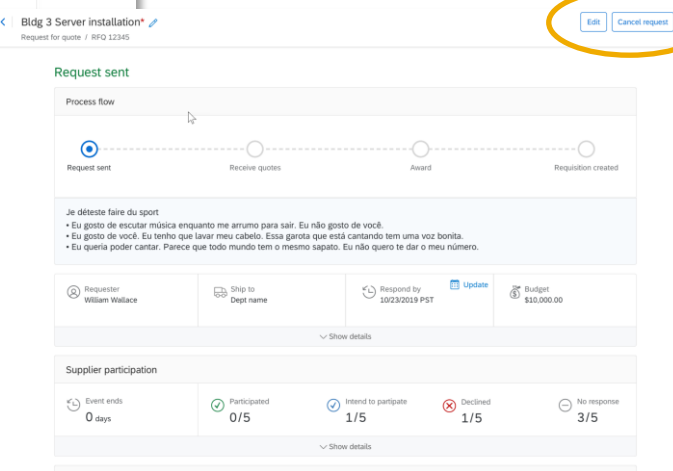

ユーザーは、[作成中] 状況のドラフト RFQ を保存し、後で編集を再 開できるようになりました。これは、大量の調査またはユーザー入力 が必要な場合に役立ちます。

ユーザーは、保存済みまたは送信済みのフォームを削除または複 製することもできます。これによって、ユーザーが同様の複数の RFQ をより効率的に開始することができます。

> RFQ ドキュメントが保存または提出されたら、 ユーザーは Guided Buying から RFQ を キャンセルまたは変更することができます (セ ルフサービス RFQ のみ GB で変更可能)。

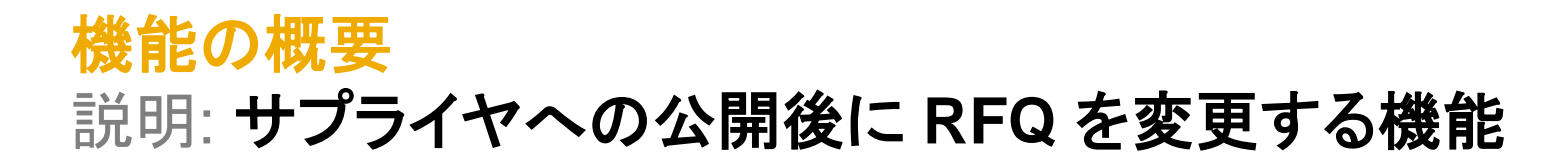

Guided Buying で RFQ を編集する場合、依然として すべての Guided Buying 規定が適用されます。

加えた変更に応じて、Guided Buying では、元の RFQ で使用されるものとは異なる規定やワークフロー が使用される場合があります。

たとえば、RFQ 合計額が増加すると、シナリオがセル フサービスからロータッチに変更され、異なるワークフ ローが必要になります。シナリオが変更された場合、 RFQ の提出時に、Guided Buying にはワークフロー が変更されたことを示すメッセージが表示されます。

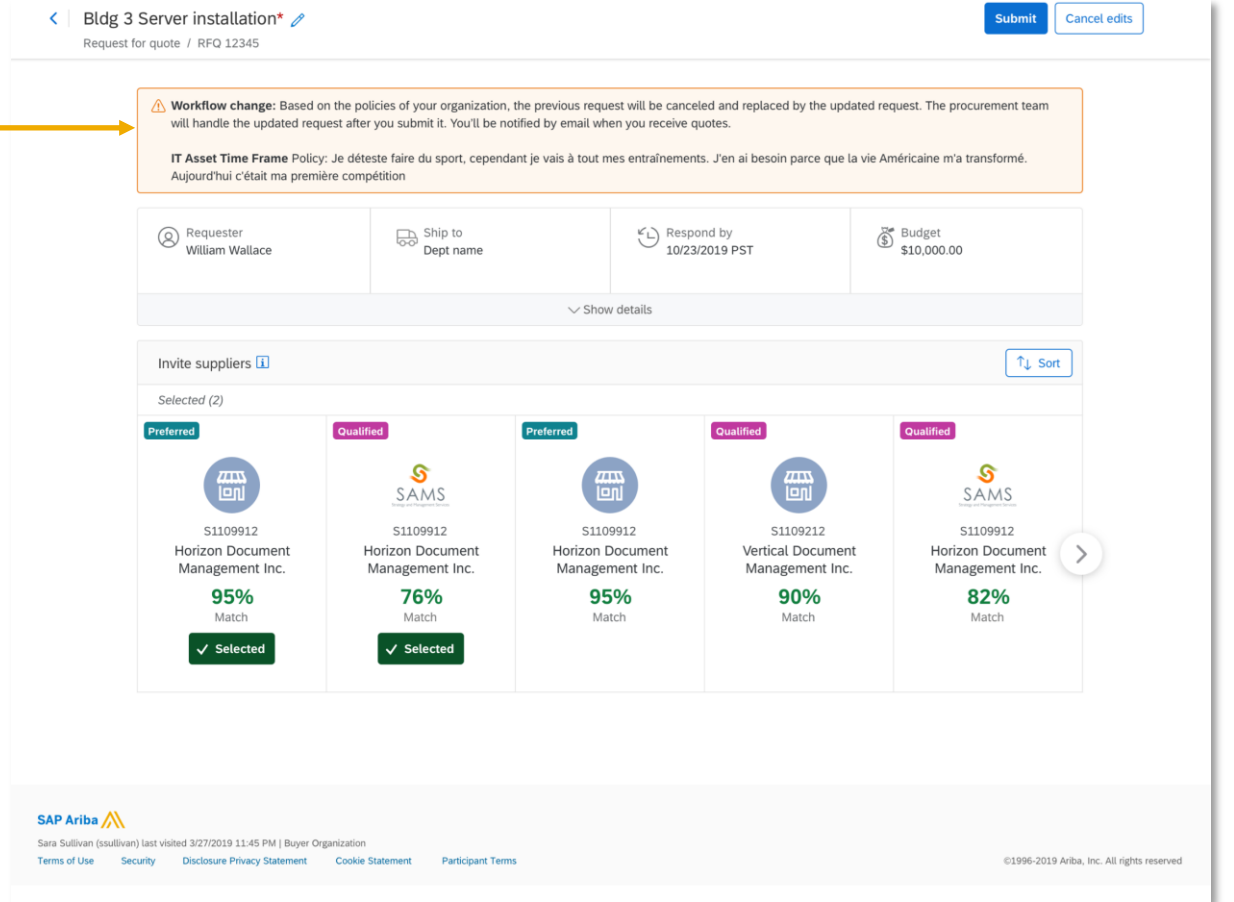